# DC-1394 PCIe IEEE 1394 FireWire™ PCIe Card

#### **Wichtige Information zur Datensicherheit**

Vor der Installation und bei Änderungen der Konfiguration des DC-1394 PCIe sollte unbedingt eine Datensicherung durchgeführt werden. Dawicontrol übernimmt keinerlei Haftung für Datenverluste, die in Folge der Verwendung, unterlassenen Verwendung oder Falschverwendung des DC-1394 PCIe zustande kommen.

#### **Hinweis**

Trotz sorgfältiger Prüfung durch Dawicontrol kann für die technische, typographische und generelle Richtigkeit keine Haftung übernommen werden. Im Weiteren wird für Fehler bzw. direkte, indirekte, mittelbare Folge- oder sonstige Schäden, einschließlich Datenverlusten und entgangenen Gewinn keinerlei Haftung seitens Dawicontrol übernommen.

# **Windows 2000™ / 2003™/ 2008™ Windows XP™ / Vista™ / 7™**

#### **4. Auflage**

**© Copyright 2001 - 2011 by**

#### **DAWICONTROL GmbH Postfach 1709**

### **D-37007 Göttingen**

#### **HotLine: 0551 / 35000**

### **Montag - Freitag: 09:00 - 17:00**

### **Internet: www.dawicontrol.com**

Alle Rechte weltweit vorbehalten, insbesondere das Recht des Nachdrucks sowie der Übersetzung, auch einzelner Textteile. Der gewerbliche Weiterverkauf bedarf der schriftlichen Zustimmung durch die Geschäftsleitung.

Alle Markennamen und Warenzeichen sind Eigentum ihrer jeweiligen Inhaber.

# **1. Einleitung**

### **1.1. Vorwort**

Wir beglückwünschen Sie zum Kauf Ihres Dawicontrol FireWire™ Controllers. In diesem Handbuch möchten wir Ihnen Ihren neuen Dawicontrol Controller näher bringen und Sie bei der Hard- und Software Installation unterstützen.

Obwohl das Handbuch alle Funktionen und Möglichkeiten beschreibt, stehen wir Ihnen für weitere Fragen und Hilfen mit unserer kostenlosen Telefon-Hotline und unseren FAQ's unter www.dawicontrol.com gern zur Verfügung.

Für Neuerungen, die nicht mehr in diesem Handbuch aufgenommen werden konnten, beachten Sie bitte die READ.ME Datei auf der Treiber-CD.

### **1.2. Der FireWireTM Standard**

In der PC-Welt ist FireWire™ auch bekannt als der IEEE1394-Standard, der 1995 verabschiedet wurde. Die FireWire™-Schnittstelle wird überwiegend für den schnellen Datenaustausch zwischen Computer und Multimedia- oder anderen Peripheriegeräten, jedoch auch in der Industrieelektronik eingesetzt. Ursprünglich als Nachfolger für SCSI entwickelt, lässt sich FireWire™ dank der hohen Übertragungsrate auch als Alternative zu Ethernet nutzen (IP over FireWire™).

Im FireWire™ Standard sind Übertragungsgeschwindigkeiten von 100, 200 oder 400 Mbit/s spezifiziert. Geräte können bei laufendem Betrieb angeschlossen werden und werden automatisch erkannt ("hot plug"). Die Entfernung zwischen zwei Geräten (bei 400 Mbit/s) beträgt max. 4,5 m, bei einer Gesamtlänge eines Stranges von max. 72 m. Es dürfen je Bus bis zu 63 Geräte angeschlossen werden, die Geräteadressierung erfolgt automatisch, d.h. es ist keine Jumpereinstellung an den Geräten notwendig.

### **1.3. Der PCI-Express Standard**

Das von Intel 1993 entwickelte PCI Bus-System stößt immer mehr an seine Grenzen. In Servern oder Workstations, wo ständig große Datenmengen über den Bus transportiert werden, ist der Bedarf nach schnelleren Bussen sehr groß. Hier soll der PCI-Express Standard Abhilfe schaffen.

Der PCI-Express Bus hat laut den Spezifikationen eine Busbreite von 1 bis maximal 32 Lanes. Wie schon beim IDE-Bus ist die Übertragungsart von parallel auf seriell umgestellt worden, was eine deutlich höhere Frequenz ermöglicht. In Verbindung mit der neuen Taktfrequenz von 2,5 GHz ergibt sich hieraus eine maximale theoretische Datentransferrate von 250 MB/s pro Lane.

### **1.4. Beschreibung des DC-1394 PCIe**

Der DC-1394 PCI basiert auf einem High-Performance IEEE 1394 Chipsatz. Der IEEE 1394 Standard (auch bekannt als FireWire™ und iLINK©) bietet eine flexible und kostengünstige Möglichkeit, große Datenmengen in Echtzeit zwischen digitalem Equipment wie z. B. DV Camcorder und einem PC zu übertragen. Durch das rein digitale Interface werden Qualitätsverluste wie sie bei der Verwendung von analogen Kameras entstehen, völlig vermieden. Daten können somit verlustfrei übertragen werden.

### **1.5. Eigenschaften des Controllers**

- Erweitert Ihren PC um zwei IEEE1394 Ports, ein Port wahlweise intern nutzbar
- Unterstützt bis zu 63 Geräte gleichzeitig
- Isochroner und Asynchroner Datentransfer
- Bis zu 400 Mbit/sec Datentransfer
- Peer-to-Peer Bus Topologie
- Einfache Plug-and-Play Installation
- Hot-Plugging der Geräte möglich
- Unterstützt den OHCI-Standard (Open Host Controller Interface)
- Kompatibel zu FireWire™ und iLINK© Geräten
- Zuverlässiger Texas Instruments Chipsatz (XIO2200A)

# **2. Einbau**

Zum Einbau des DC-1394 PCIe Controllers müssen Sie das Gehäuse Ihres Computers öffnen; beachten Sie in diesem Zusammenhang die Gewährleistungsbedingungen des Herstellers. Vor dem Öffnen des Gehäuses in jedem Fall den Computer ausschalten und den Netzstecker ziehen! Den DC-1394 PCIe Controller können Sie in einem beliebigen freien PCI-Express Slot installieren.

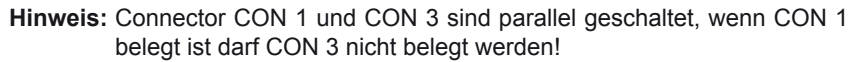

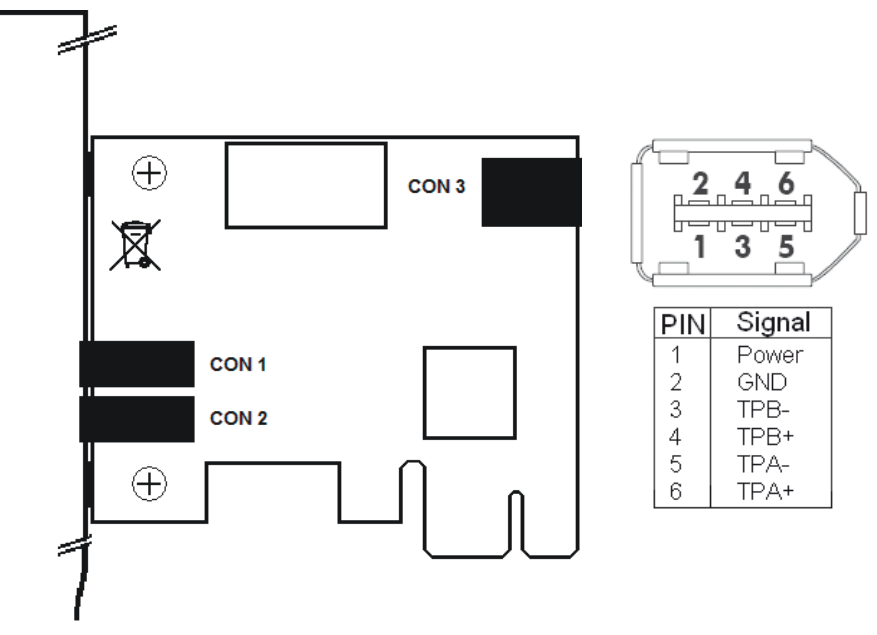

Anschlussübersicht DC-1394 PCIe / Pinbelegung FireWireTM Connector

# **3. Treiberinstallation**

**1.** Schalten Sie den PC aus und stecken Sie die FireWire™ Karte in einen freien PCI-Slot. Starten Sie den Rechner neu. Während des Hochfahrens erscheint die Meldung "Neue Hardware gefunden". Windows installiert den Treiber automatisch.

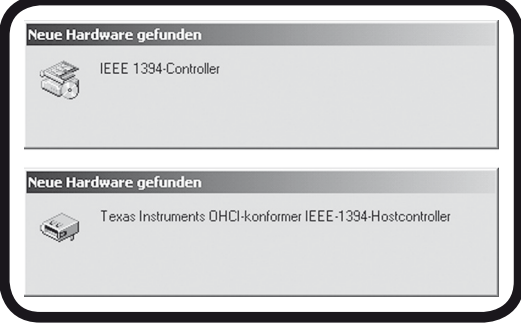

**2.** Um eine erfolgreiche Installation sicherzustellen, öffnen Sie bitte den Gerätemanager. Überprüfen Sie, ob die FireWire™ Karte ohne Fehler unter "1394 Bus Controller" als "Texas Instruments OHCI Compliant IEEE 1394 Host Controller" eingetragen ist.

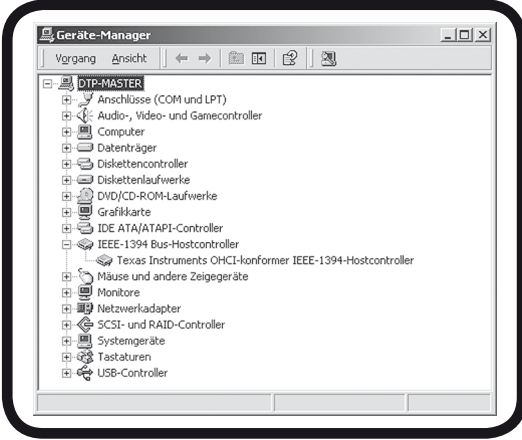

# **4. Videosoftware ULEAD Video Studio SE Basic**

Legen Sie die ULEAD-CD in ihr CD-ROM Laufwerk. Falls die Installation nicht automatisch startet, führen Sie bitte die Datei "Setup.exe" auf der CD aus. Folgen Sie den Anweisungen auf dem Bildschirm.

### **5. Problemlösungen**

Zur Zeit sind keine Probleme bekannt.